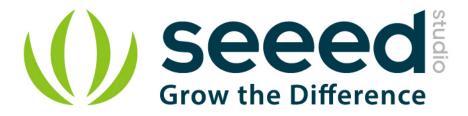

# Grove - DMX512 User Manual

Release date: 2015/9/22

Version: 1.0

Wiki: http://www.seeedstudio.com/wiki/Grove - DMX512

Bazaar: http://www.seeedstudio.com/depot/Grove-DMX512-p-

1447.html

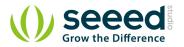

## **Document Revision History**

| Revision | Date         | Author     | Description |
|----------|--------------|------------|-------------|
| 1.0      | Sep 22, 2015 | Jiankai.li | Create file |
|          |              |            |             |

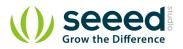

## Contents

| Doc | cument Revision History | 2  |
|-----|-------------------------|----|
| 1.  | Introduction            | 2  |
| 2.  | Feature ·····           | 3  |
| 3.  | Usage ·····             | 4  |
| 4.  | Resources ······        | -5 |

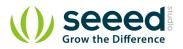

#### Disclaimer

For physical injuries and possessions loss caused by those reasons which are not related to product quality, such as operating without following manual guide, natural disasters or force majeure, we take no responsibility for that.

Under the supervision of Seeed Technology Inc., this manual has been compiled and published which covered the latest product description and specification. The content of this manual is subject to change without notice.

#### Copyright

The design of this product (including software) and its accessories is under tutelage of laws. Any action to violate relevant right of our product will be penalized through law. Please consciously observe relevant local laws in the use of this product.

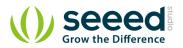

### 1. Introduction

The Grove – DMX512 is a adapter from Grove interface to DMX512 interface(industry standard EIA-485 interface. The module is based on SN75176 chip which can balance transmission lines and meet ANSI Standard EIA-485 interface. Now it is convenience to control stage lighting and DMX512 console for Arduino.

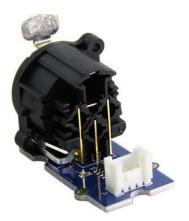

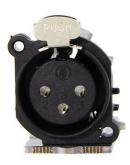

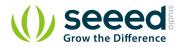

## 2. Feature

- Grove Interface and standard EIA-485 interface
- Easy to use
- Strong practicability

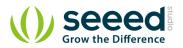

## 3. Usage

Arduino can easily control DMX512 device by using the Grove - DXM512 module. Take the LED crystal magic ball light as an example. The Specific Operation as follows:

- Connect Grove interface of Grove DMX512 to D3 port of Grove Base Shield and plug Grove
  - Base Shield to Arduino.
- Connect DMX512 interface of Grove DMX512 to the DMXIN interface of the LED crystal magic ball light using a DMX cable. And power for the LED crystal magic ball light.
- Set the LED crystal magic ball light to DMX512 control mode. The control panel display "A001" at the moment.

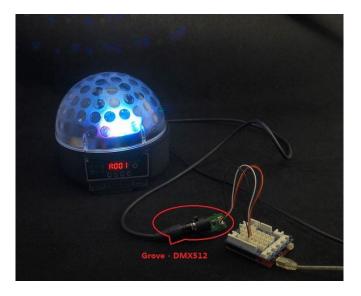

• Download File: DmxSimple Library and Unzip it into the libraries file of Arduino IDE by the

path: ..\arduino-1.0.1\libraries.

- Open the code directly by the path:File -> Example ->DmxSimple->Fadup1.
- You can see a interesting scene. Try to change code for your enjoy.

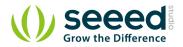

## 4. Resources

- SN75176 Datasheet
- Grove DMX512 Eagle File
- DmxSimple Library